## **Procedure for Asset Tagging Computers**

- 1. Computer arrives in shipping and receiving.
- 2. OPC enters the receipt information into CMS.
- 3. Computer physically delivered to IT by OPC.
- 4. IT Technician images computer, prepares software and places asset tag on computer. Asset tags are placed on locations highlighted below.

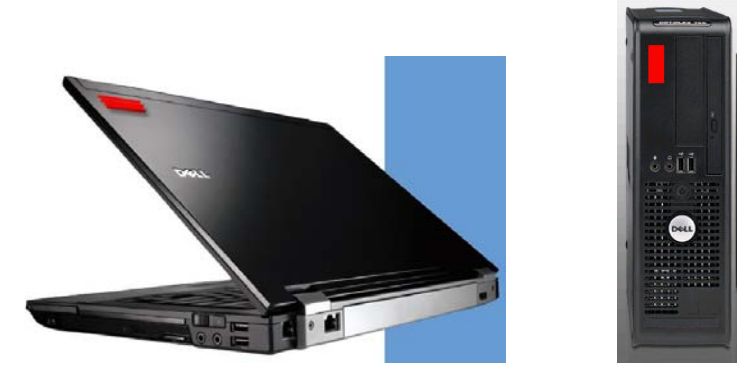

- 5. IT Technician posts asset information in designated spreadsheet document. G:\ITS\BarScan\barscan.xls
	- a. Date
	- b. Model
	- c. Location
	- d. Serial / Service #
	- e. Asset Tag
	- f. PO#
	- g. Technician Initials
	- h. Miscellaneous Notes
- 6. IT Technician delivers computer to end user and completes installation. If the computer is a laptop a CSUCI Home User Permit will be included for the end user to complete and send to designated Asset Administrator.
- 7. BarScan Database Administrator transfers data from spreadsheet document to BarScan Database.